## **Celkový čas hod**

**Dovednosti: zvolit vhodné barvy používat jednoduché tvary vytvořit sadu návrhů**

Střední průmyslová škola elektrotechnická a Vyšší odborná škola Pardubice Karla IV. 13, Pardubice 530 02 www.spse.cz reslova@spse.cz

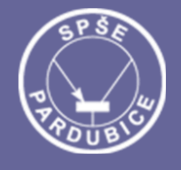

## **Project Erasmus+ CIT**

Community of Information Technology

Art Graphic Tutorial

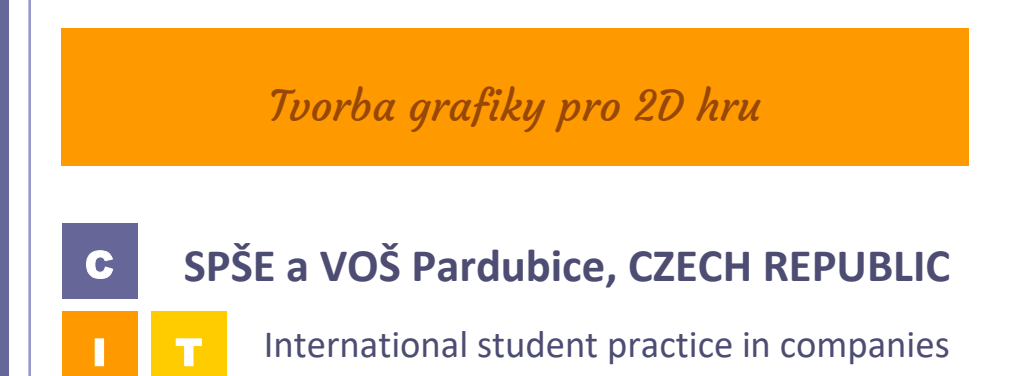

## Tvorba 2D grafiky

- **Co má grafika znázorňovat?** Tématem své hry jsem si vybrala svět hub, tudíž se od toho odvíjí i mé grafické návrhy.
- **Jaké jsou použity barvy a proč?** Jako hlavní barvy jsem zvolila fialovou a oranžovou, jako doplňkovou barvu mám modrou. Hlavní barvy jsou dostatečně kontrastní, aby od sebe byly rychle rozeznat. Pozadí hry jsem volila monochromatické, aby neodvádělo pozornost od důležitých bodů hry.

## Postup na tvorbu hlavní postavy a příprava pro export do unity

V programu Inkscape si vytvoříme nový dokument, kde následně začneme tvořit naši grafiku.

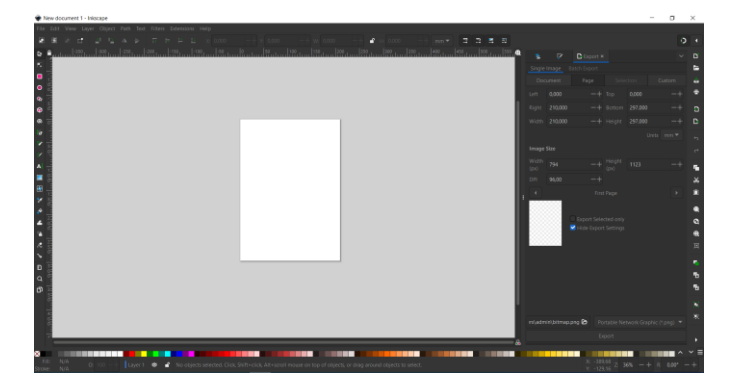

C

I T

Pomocí pera vytvoříme jednotlivé části těla, hlavu, tělo, ruce a nohy.

Vše tvoříme odděleně, abychom je poté mohli v Unity animovat.

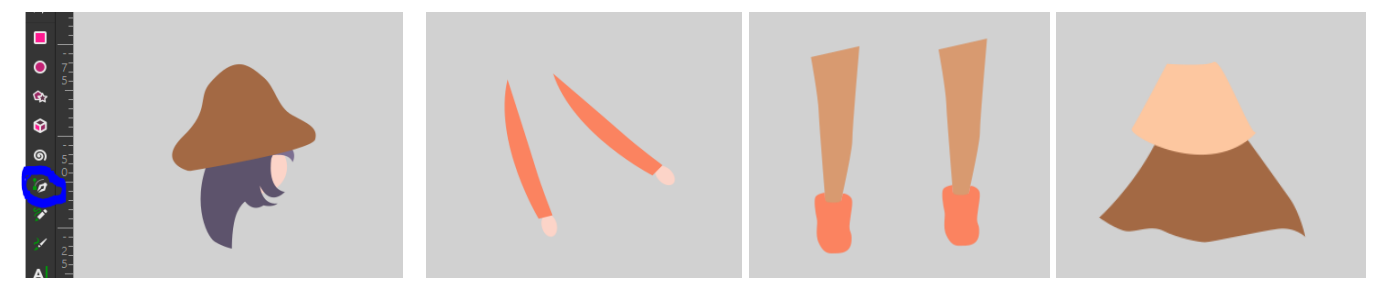

V záložce "file" si rozklikneme Export, který se nám otevře v panelu vpravo.

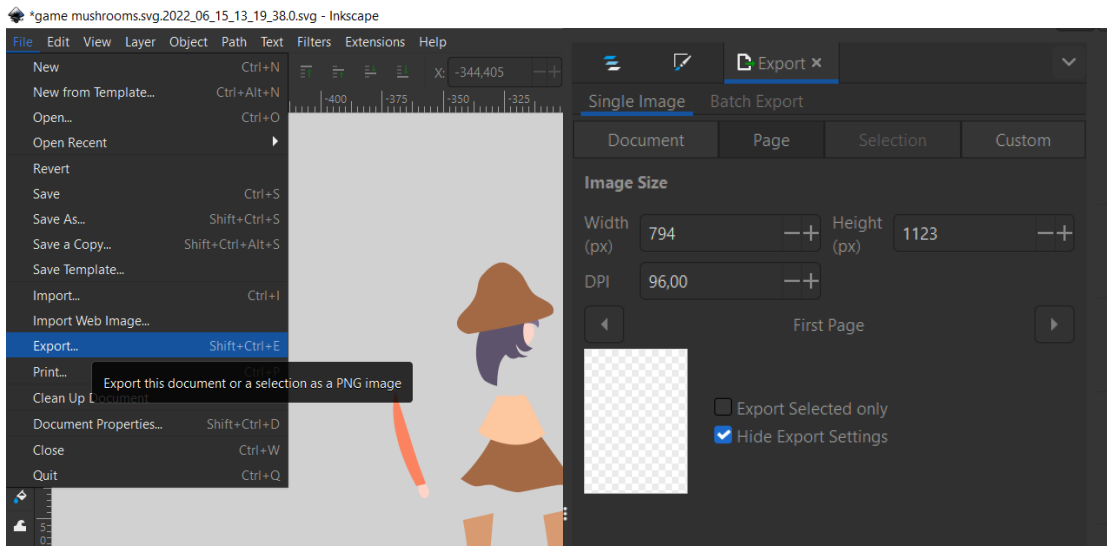

Následně si pomocí Select vybereme všechny části postavy, v export záložce zvolíme "export selected only", abychom s postavou neexportovali i vše ostatní. Velikost necháme jaká je, lze ji upravit v unity.

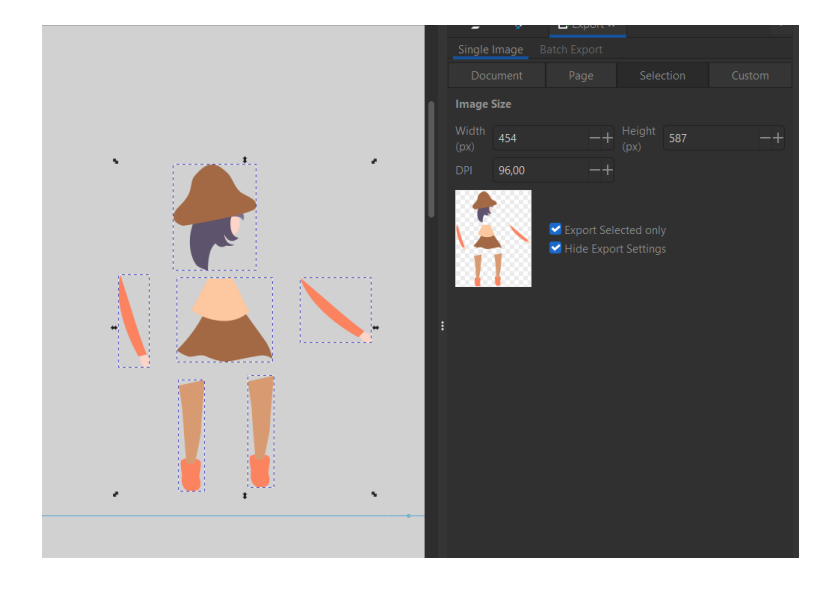

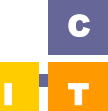